# WinBUGS : part 1

Bruno Boulanger Jonathan Jaeger Astrid Jullion Philippe Lambert

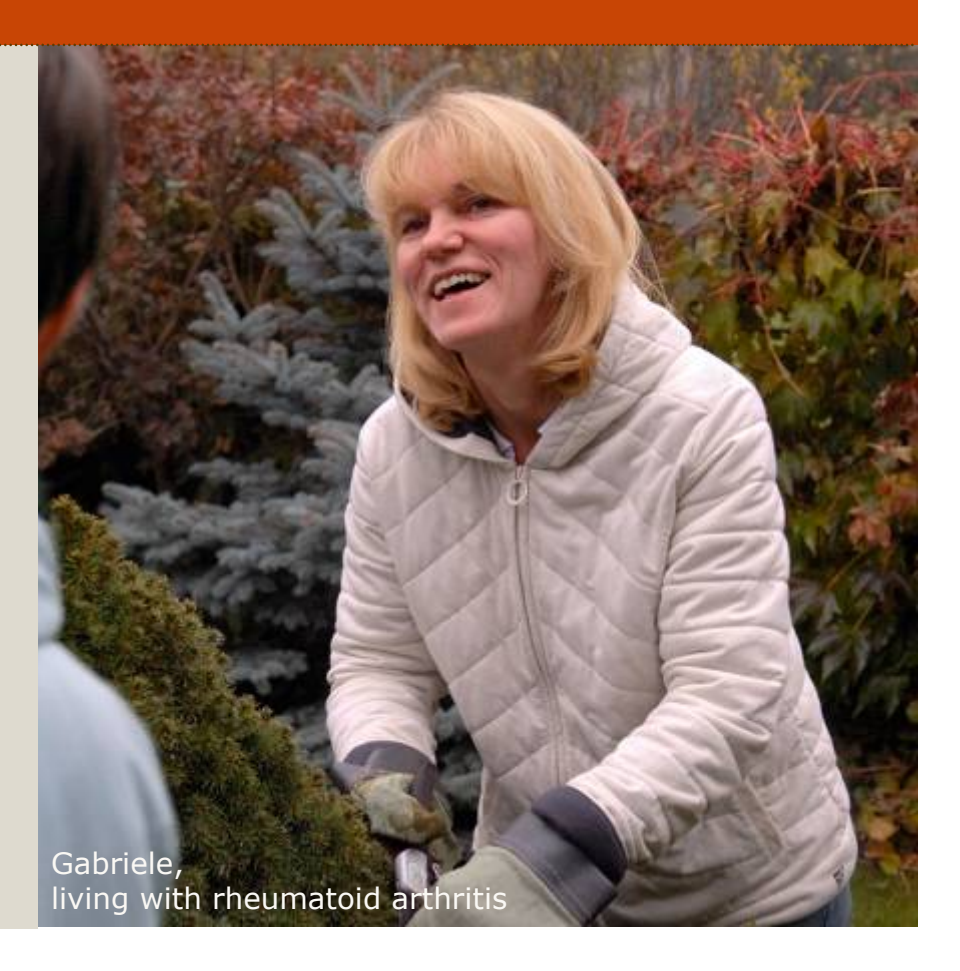

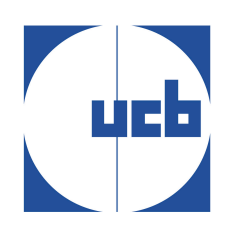

## Agenda

- $\triangleright$  Introduction to WinBUGS
- $\triangleright$  Exercice 1 : Normal with unknown mean and variance

- Example description
- Model specification in WinBUGS
- Data and initial values in WinBUGS
- Process in WinBUGS
- Results in WinBUGS
- Exercice 2 : Comparison of 2 means-unequal variance

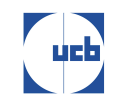

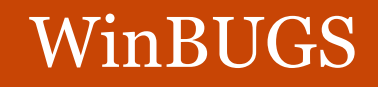

#### Software :

http://www.mrc-bsu.cam.ac.uk/bugs/winbugs/contents.shtml

3

WinBUGS implements various MCMC (Markov Chain Monte Carlo) algorithms to generate samples from posterior distributions.

WinBUGS: Windows version of the BUGS program (Bayesian analysis using Gibbs Sampling).

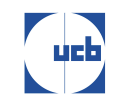

#### WinBUGS

 $par(nfrow=c(1,2))$  # Split window in 2  $M = 10000$ ; theta1 = rbeta(M, 684, 2538) theta2 = rbeta(M, 1499, 8748)  $odds1 = \text{theta1}/(1-\text{theta1})$ :  $odds2 = \text{theta2}/(1-\text{theta2})$  $delta = theta1 - theta2$ : gam =  $odds1/odds2$ hist(delta, breaks=25, freq=F, xlab="delta = theta1 - theta2", main="Posterior of delta") round(mean (delta), 3); round(quantile(delta, c(.025, .05, .5, .95, .975)), 3) hist(gam,breaks=25,freq=F,xlab="gamma",main="Odds ratio") round(mean(gam),3); round(quantile(gam,c(.025,.05,.5,.95,.975)),3)

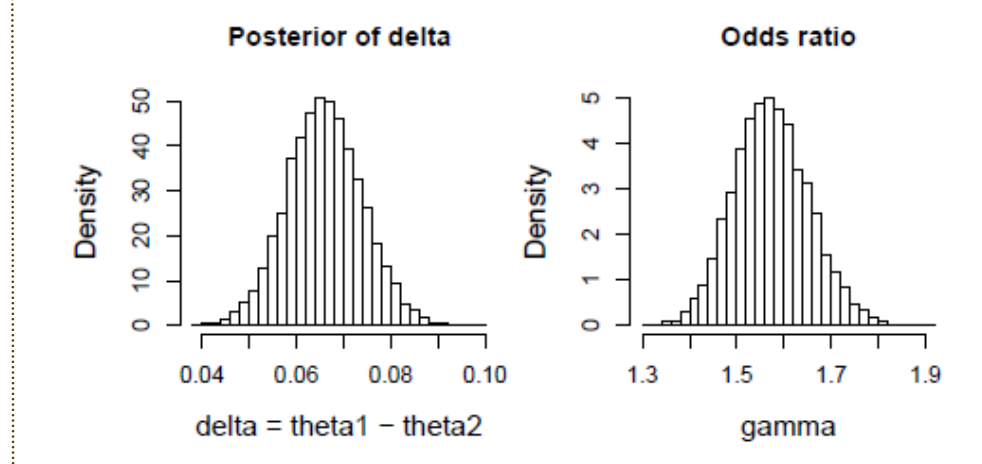

• Mean and quantiles of  $\delta$ :  $[1]$  0.066  $2.5%$ 5% 50% 95% 97.5% 0.051 0.053 0.066 0.079 0.082

4

**Comparison of 2** 

**proportions** 

• Mean and quantiles of  $\gamma$ :  $[1]$  1.574  $2.5%$ 5% 50% 95% 97.5% 1.422 1.447 1.572 1.712 1.737

Identified posterior distributions are not needed in WinBUGS.

## Example description

Assume that it is known from large studies that the mean  $\odot$ cholesterol level in children aged 2-14 is 175 mg/dL. It is desirable to determine if there is familial aggregation of cholesterol levels.

5

- A group of fathers who had heart attack and elevated cholesterol levels (250 mg/dL) was identified and the cholesterol level of their offspring aged 2-14 was measured.
- The cholesterol levels of such **100** children have mean **207**mg/dL and standard deviation **30** mg/dL.
- Is there evidence that the cholesterol in that subpopulation  $\odot$ is different from 175 mg/dL? (Rosner 2000, p.184).

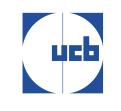

## Example description

By experience, it is known that the cholesterol levels are  $\odot$ approximately normally distributed.

6

- Therefore, we shall assume that  $Y_i \sim N(\mu;\sigma^2)$  (i = 1,...,100)  $\odot$ where  $Y_i$  denotes the cholesterol level of the ith child.
- Precision  $\tau = 1/\sigma^2$  $\odot$

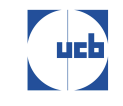

## Example description

**<u>Prior for μ</u>** : μ ~N(μ<sub>0</sub>, σ<sup>2</sup><sub>0</sub>)

A large variance  $\sigma^2$ <sub>0</sub> would translate a large uncertainty on the values of  $\mu_0$ .

7

7

**Prior for**  $\tau$  :  $\tau \sim G(a,b)$  with mean a/b and variance a/b<sup>2</sup>  $\odot$ 

A large prior variance would translate uncertainty on the plausible values for  $\tau$ . A large prior variance can be obtained by taking  $a = b = 0.0001$  (say).

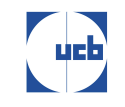

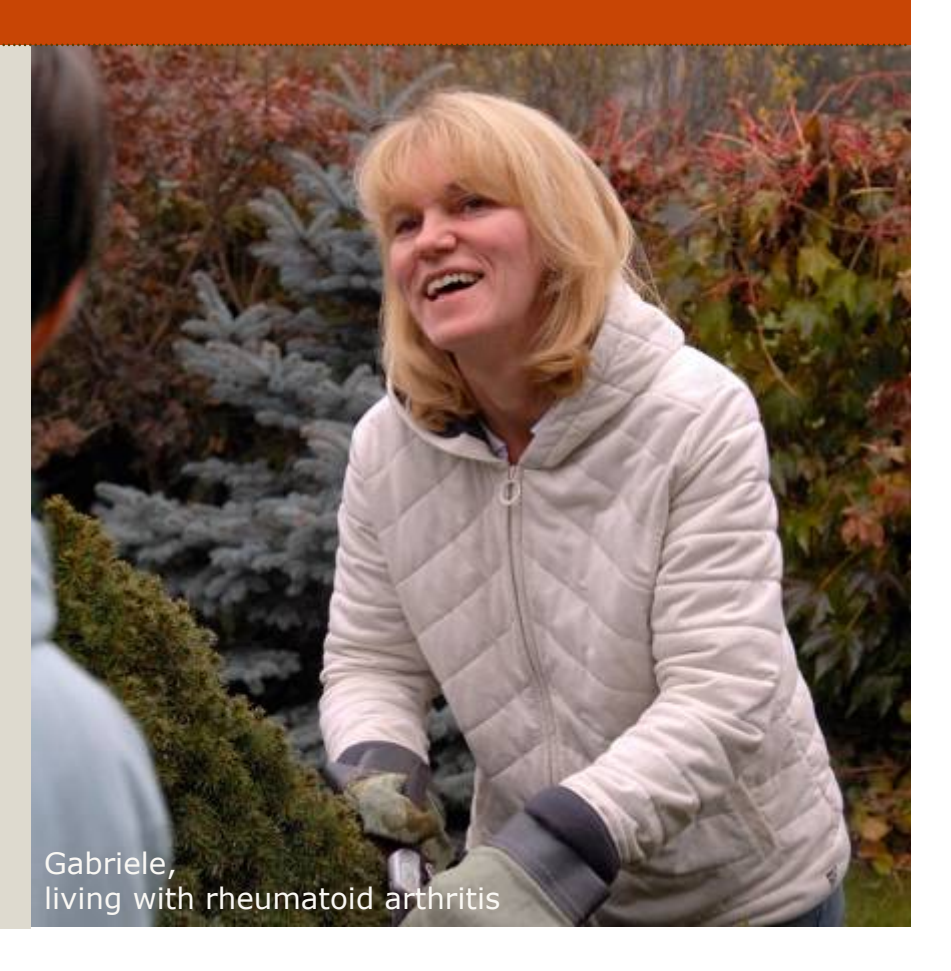

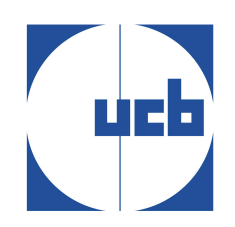

To specify a Bayesian model, we need:

**• The likelihood:**  $Y_i \sim N(\mu;\sigma^2)$  (i = 1,...,100)

We use:  $\tau = 1/\sigma^2$  (where  $\tau$  is the precision).

9

#### **• Prior distribution of the model parameters:** μ; τ

• We consider non-informative prior distributions:  $\mu \sim N(200, 10^4)$ tau~ Gamma(0.0001,0.0001)

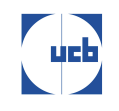

<sup>⊙</sup> Some common univariate distributions in WinBUGS:

 $\frac{1}{2}$ 

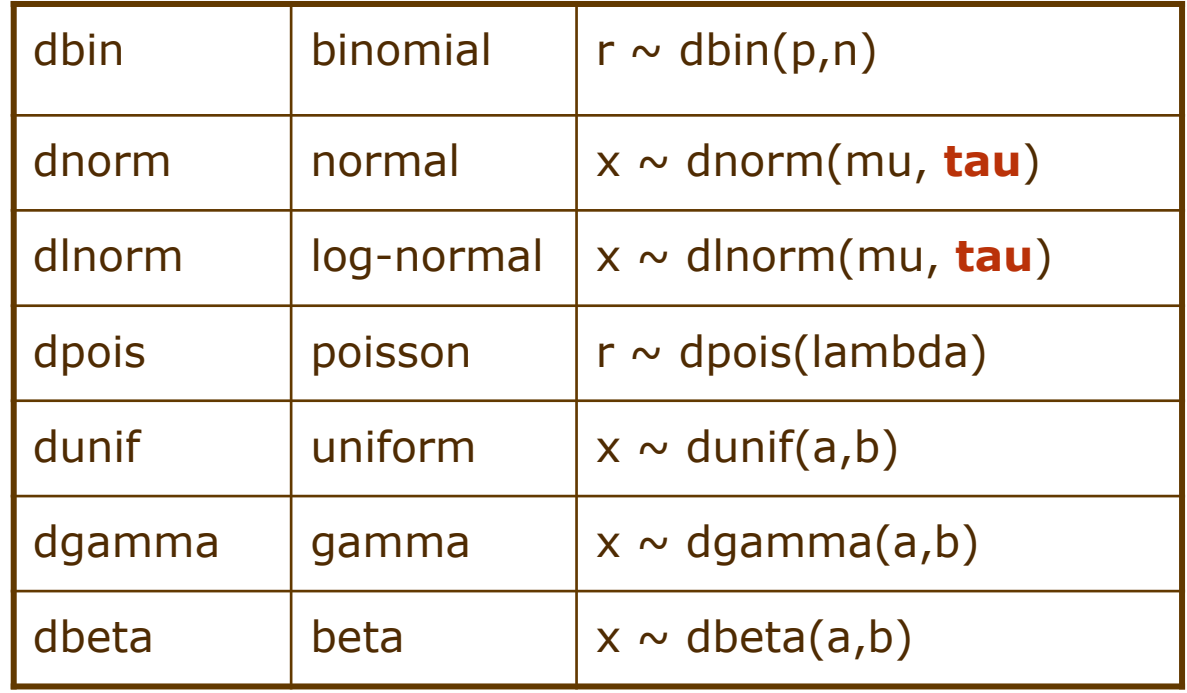

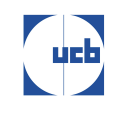

#### **⊗ Some rules :**

- For loop: for **(**i in 1:n**){ }**
- Indice: y**[**i**]**
- Distribution: y[i] **~** dnorm(mu[i],tau)
- Assignment: variance <- 1/tau (computed in a deterministic way)

吧

#### • **The likelihood:**

for (i in  $1:n$ ){ y[i]~dnorm(mu,tau)}

#### • **Prior distribution of the model parameters:**

12

 $mu \sim$  dnorm (200, 0.0001)  $tau \sim$  dgamma  $(0.0001, 0.0001)$ 

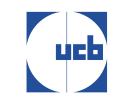

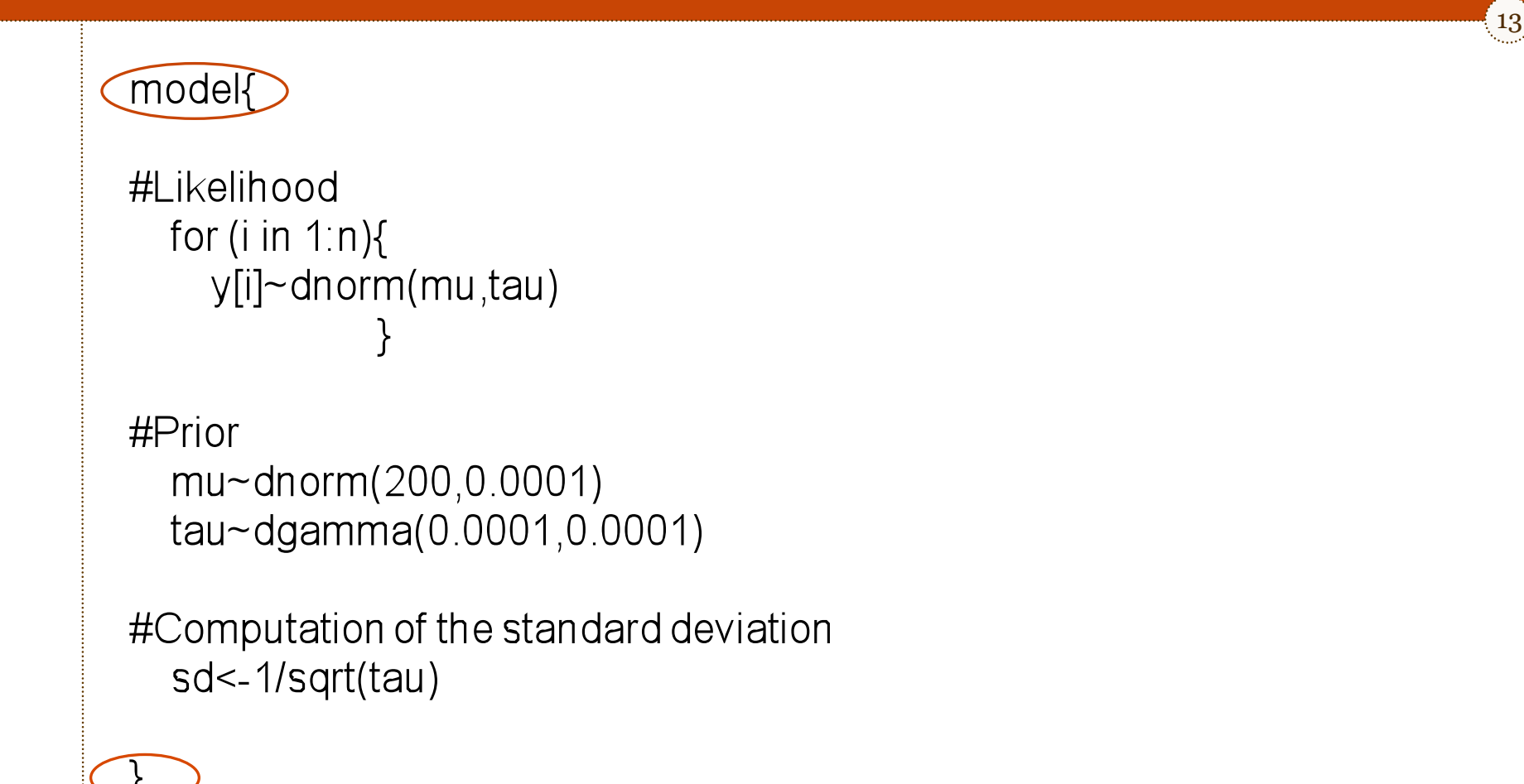

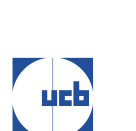

# Data and initial values in WinBUGS

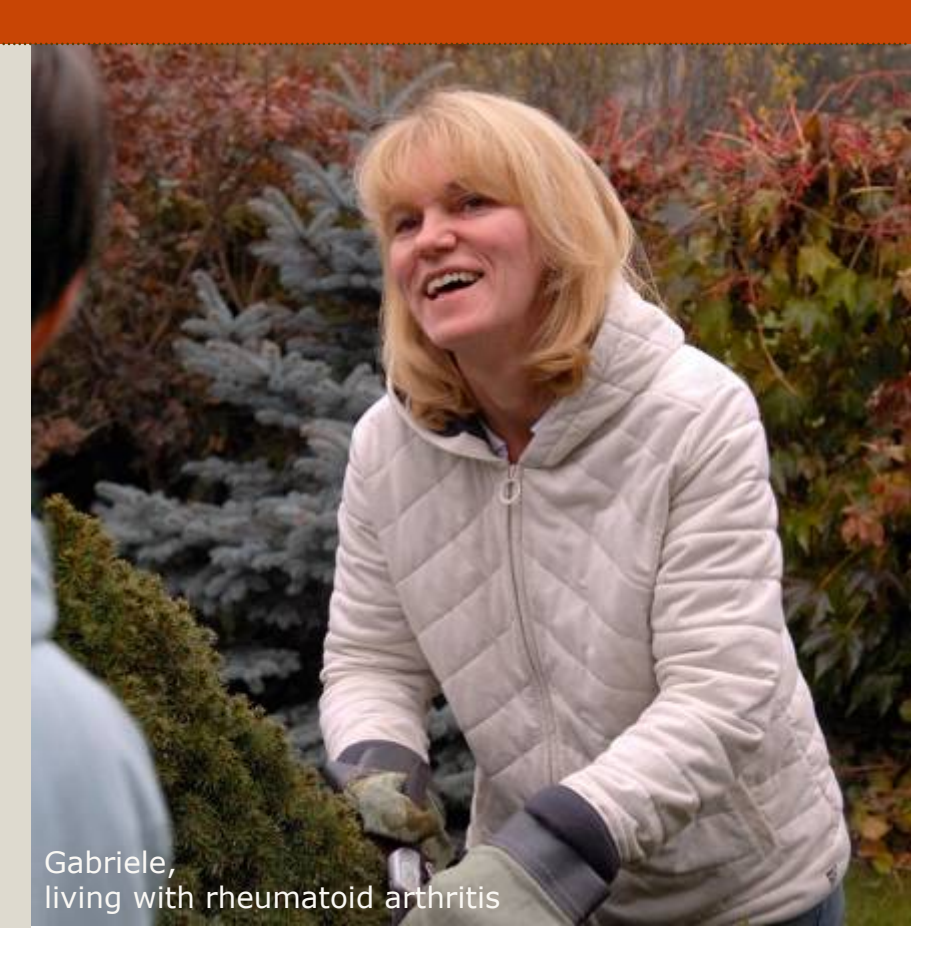

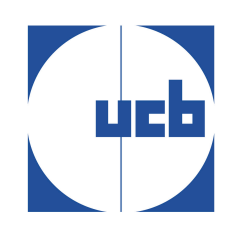

#### **DATA**

 $\odot$  Make sure to provide all the data in the model specification.

15

```
for (i in 1:n){ 
\bigcirc
```
**y[i]~**dnorm(mu,tau)

```
 }
```

```
#Prior
```

```
mu~dnorm(200,0.0001) 
tau~dgamma(0.0001,0.0001)
```
#Computation of the standard deviation sd<-1/sqrt(tau)

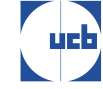

#### **DATA**

list(**y=**c(2.51558E+02, 2.25099E+02, 1.66668E+02, 1.68022E+02, 2.19820E+02, 1.77079E+02, 2.49650E+02, 1.87267E+02, 2.02742E+02, 2.20882E+02, 1.98411E +02, 1.65022E+02, 2.30645E+02, 2.32637E+02, 2.28971E+02, 2.11241E+02, 1.54139E+02, 1.53285E+02, 1.96436E+02, 2.06299E+02, 1.93195E+02, 2.13863E +02, 1.47117E+02, 2.86469E+02, 1.91467E+02, 2.34219E+02, 1.71060E+02, 1.72452E+02, 1.77047E+02, 2.02564E+02, 2.53186E+02, 2.24139E+02, 1.95245E +02, 1.50038E+02, 2.21593E+02, 2.05437E+02, 1.76135E+02, 1.92493E+02, 2.09831E+02, 1.77484E+02, 1.99355E+02, 2.21080E+02, 2.15441E+02, 2.76884E +02, 2.10186E+02, 2.13041E+02, 2.17956E+02, 2.51468E+02, 2.25837E+02, 2.23581E+02, 2.59690E+02, 1.96986E+02, 2.30439E+02, 2.13505E+02, 1.70554E +02, 2.04125E+02, 2.21069E+02, 2.29274E+02, 2.55735E+02, 2.21125E+02, 2.28745E+02, 2.20769E+02, 2.12672E+02, 2.02715E+02, 2.01250E+02, 2.51791E +02, 2.17497E+02, 2.26841E+02, 1.95284E+02, 1.95802E+02, 1.89577E+02, 2.36446E+02, 1.79112E+02, 2.12935E+02, 1.93293E+02, 1.84941E+02, 1.48437E +02, 2.22016E+02, 2.22240E+02, 2.10760E+02, 1.93071E+02, 1.90897E+02, 1.69097E+02, 2.04470E+02, 1.68452E+02, 2.70150E+02, 2.18594E+02, 1.54905E +02, 2.16406E+02, 2.21260E+02, 2.06473E+02, 1.64567E+02, 2.61956E+02, 1.71259E+02, 2.11077E+02, 2.35920E+02, 2.18069E+02, 1.57796E+02, 2.22255E +02, 2.05355E+02), **n=**1.00000E+02)

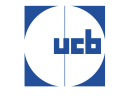

#### **Inital values**

<u>iyak</u>

Make sure to provide initial values for all model parameters.

17

for (i in  $1:n$ ){ y[i]~dnorm(mu,tau) } #Prior

```
mu~dnorm(200,0.0001) 
tau~dgamma(0.0001,0.0001)
```
#Computation of the standard deviation sd<-1/sqrt(tau)

#### **Inital values**

list(tau=1.00000E+00, mu=2.00000E+02)

 $\left(18\right)$ 

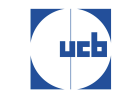

# Process steps

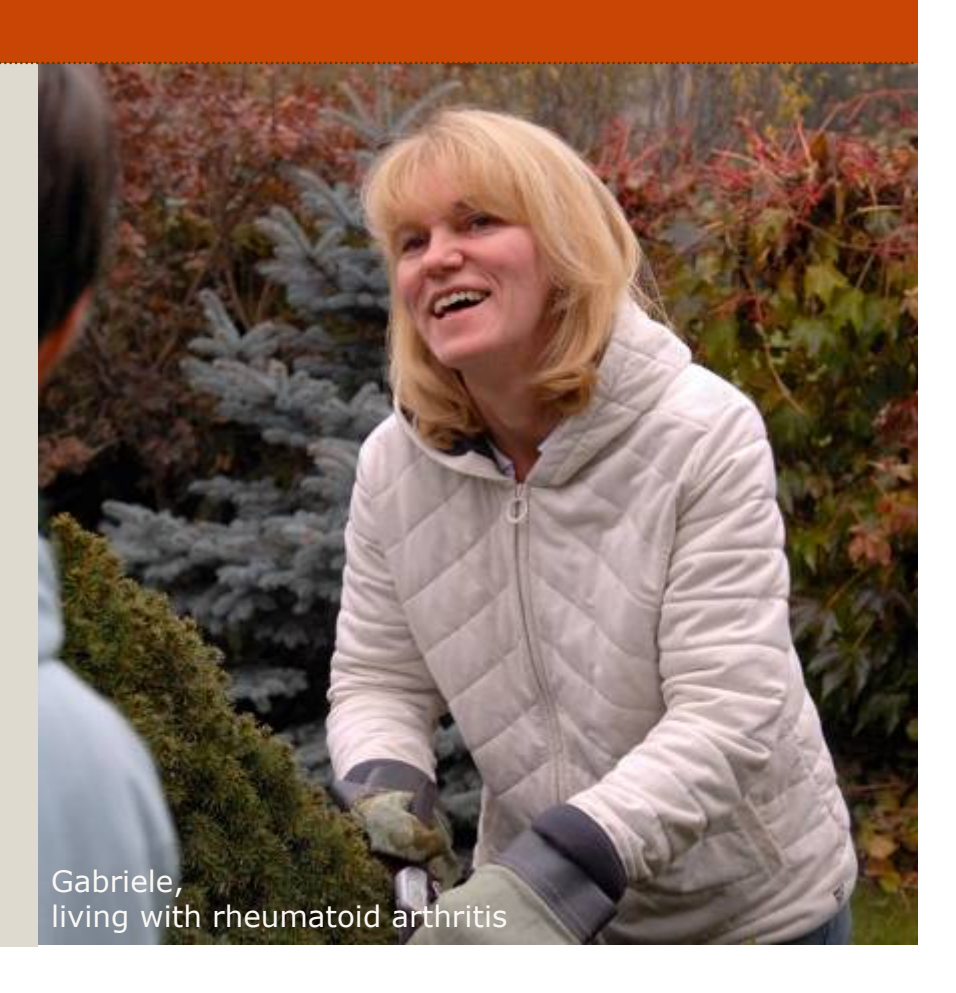

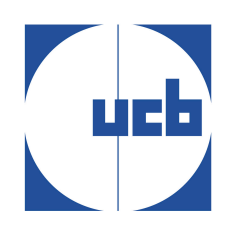

#### Process steps

- $\bullet$  1- check model
- 2- load data
- 3- compile model
- 4- load initial values
- 5- generate burn-in values
- 6- parameters to be monitored
- 7- perform the sampling to generate samples from the posteriors

20

20

<sup>⊗</sup> 8- display results

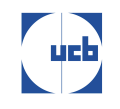

# 1. Check model

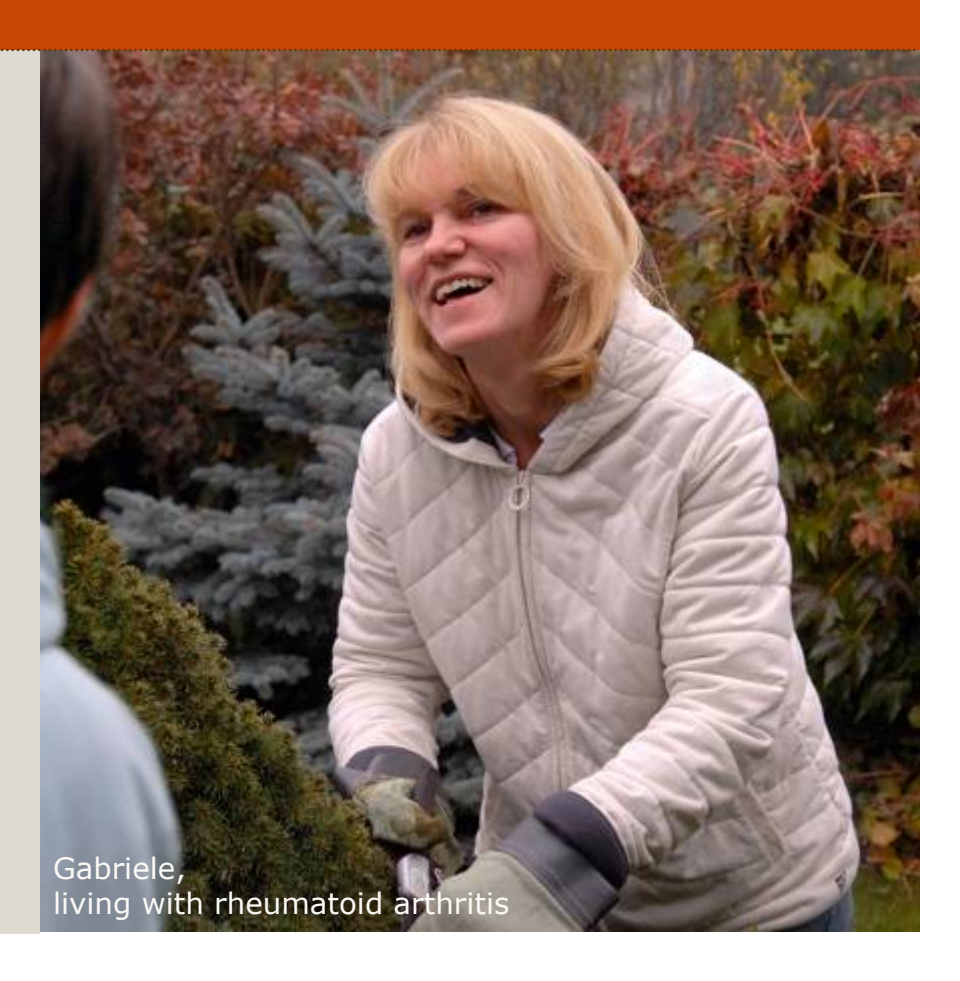

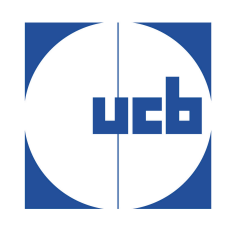

 $\left( \frac{\text{d}}{\text{d} \cdot \text{d} \cdot \text{d}} \right)$ 

#### $\bullet$  Highlight the word "model"

#### Go to *Model* -> *Specification* -> *check model*

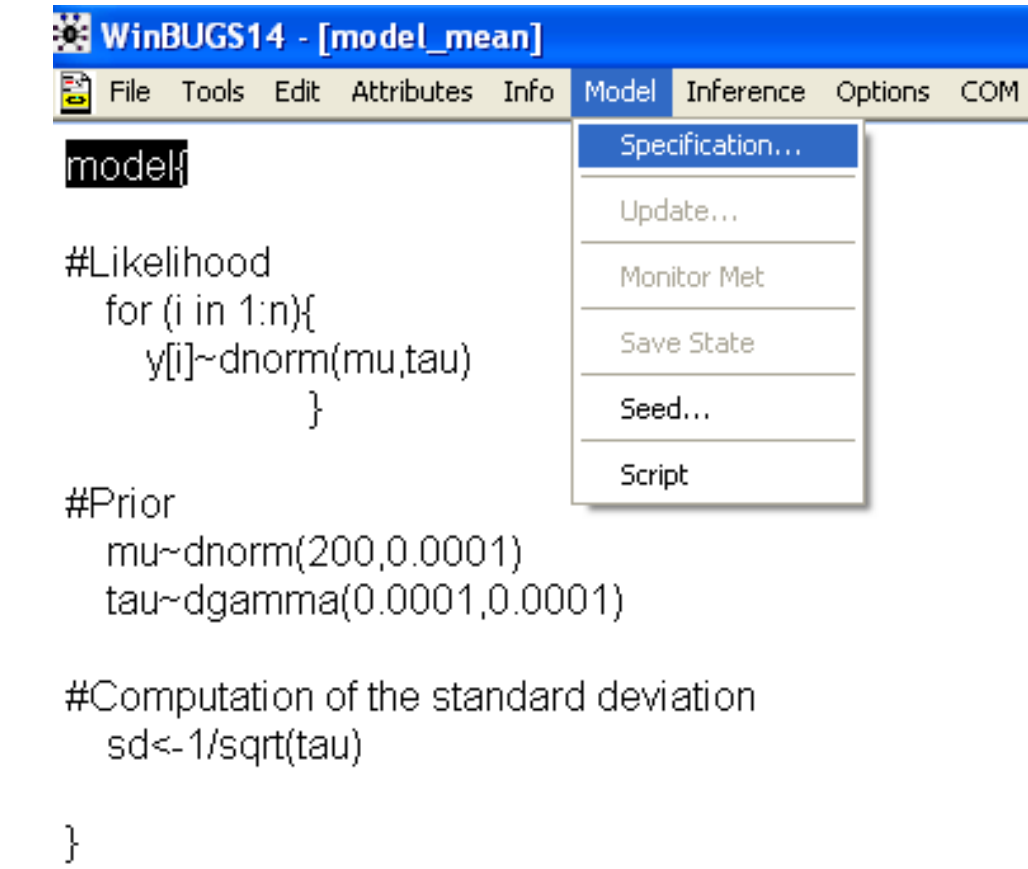

22

<u> 22</u>

WinBUGS14 - [model\_mean]

model is syntactically correct

**Start** 

립 File Tools Edit Attributes Info Model Inference Options COM Info Dev Tools Controls Doodle Map Obx Tut SQL Text Window Help

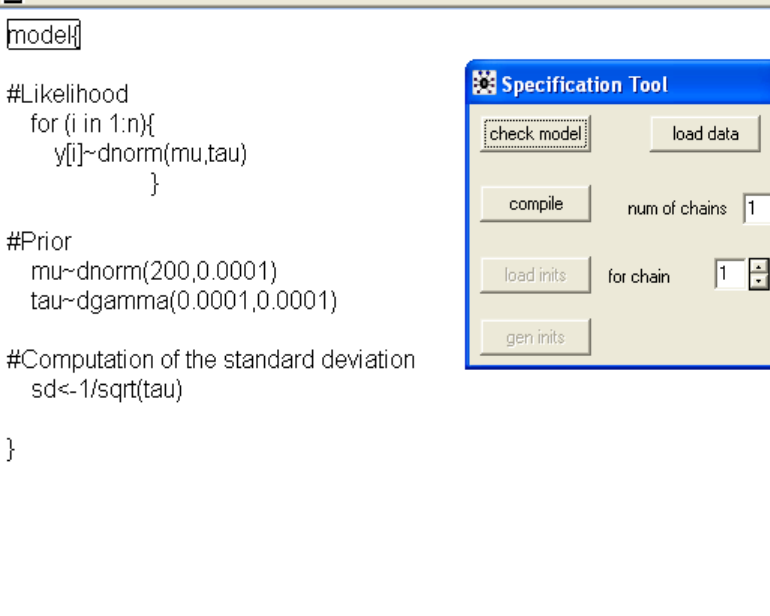

 $\bigcirc$  Inbox -

**OC** 

**m** 2 Wind... →

 $\bigotimes$  2 Inter...

**W** 3 Micr...

# model is syntactically correct

**BOS** WinBUG...

W untitled ...

 $\frac{km}{1000}$ 

Allocated Memory: 435'824 Bytes

▼ **D** Microsof...

2 Citri...

23

**BOOO女女梦VEO多 2:18PM** 

# 2. Load data

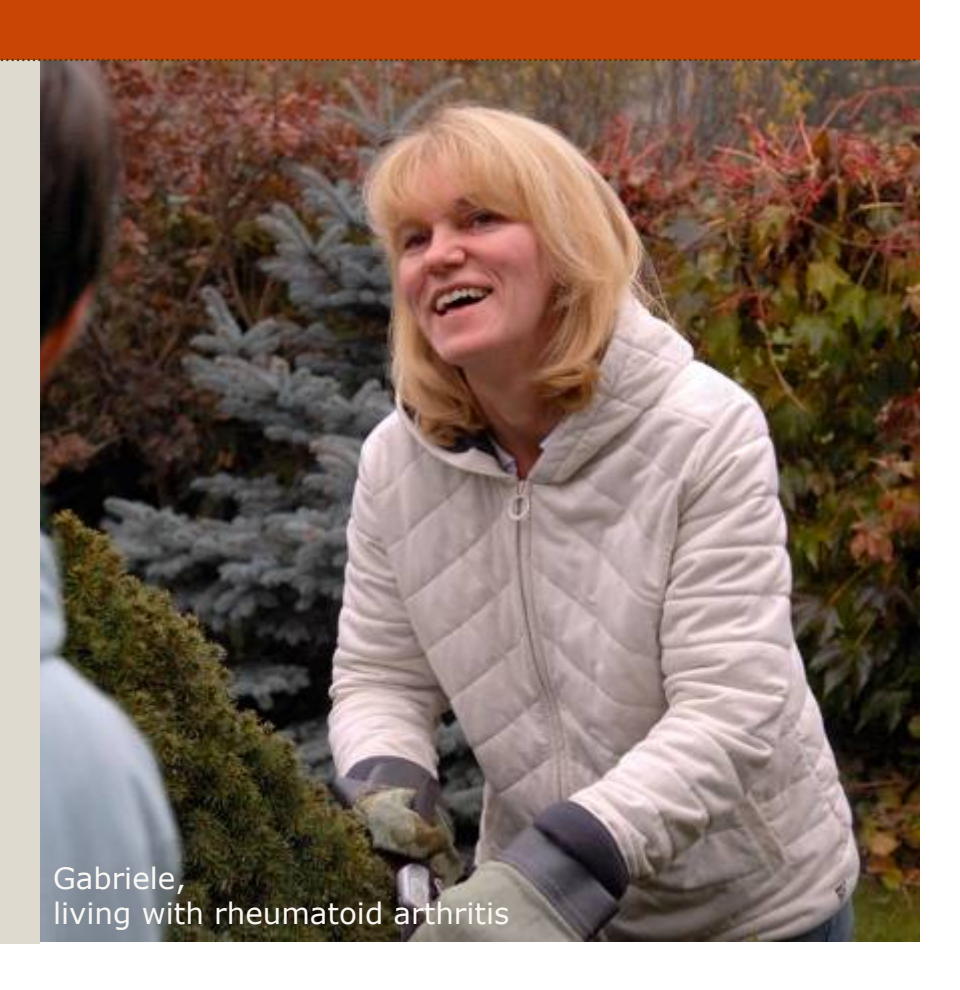

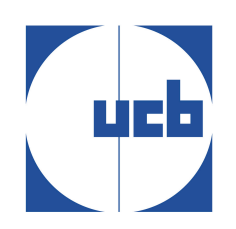

#### Open your data file (*file* -> *open*) [.txt file]

#### $\odot$  Highlight the word "list" and click on "load data"

#### WinBUGS14 - [data.txt]

圆 File Tools Edit Attributes Info Model Inference Options COM Info Dev Tools Controls Doodle Map Obx Tut

25

25

**||50**M=c(2.51558E+02, 2.25099E+02, 1.66668E+02, 1.68022E+02, 2.19820E+02, 1.77079E+02.2.49650E+02.1.87267E+02.2.02742E+02.2.20882E+02.1.98411E+02. 1.65022E+02, 2.30645E+02, 2.32637E+02, 2.28971E+02, 2.11241E+02, 1.54139E+02, 1,53285E+02, 1,96436E+02, 2,06299E+02, 1,93195E+02, 2,13863E+02, 1,47117E+02, 2.86469E+02, 1.91467E+02, 2.34219E+02, 1.71060E+02, 1.72452E+02, 1.77047E+02, 2.02564E+02, 2.53186E+02, 2.24139E+02, 1.95245E+02, 1.50038E+02, 2.21593E+02, 2.05437E+02, 1.76135E+02, 1.92493E+02, 2.09831E+02, 1.77484E+02, 1.99355E+02 2.21080E+02, 2.15441E+02, 2.76884E+02, 2.10186E+02, 2.13041E+02, 2.17956E+02, 2.51468E+02, 2.25837E+02, 2.23581E+02, 2.59690E+02, 1.96986E+02, 2.30439E+02, 2.13505E+02. 1.70554E+02. 2.04125E+02. 2.21069E+02. 2.29274E+02. 2.55735E+02. 2.21125E+02, 2.28745E+02, 2.20769E+02, 2.12672E+02, 2.02715E+02, 2.01250E+02, 2.51791E+02.2.17497E+02.2.26841E+02.1.95284E+02.1.95802E+02.1.89577E+02. 2.36446E+02, 1.79112E+02, 2.12935E+02, 1.93293E+02, 1.84941E+02, 1.48437E+02 2.22016E+02, 2.22240E+02, 2.10760E+02, 1.93071E+02, 1.90897E+02, 1.69097E+02, 2.04470E+02, 1.68452E+02, 2.70150E+02, 2.18594E+02, 1.54905E+02, 2.16406E+02, 2.21260E+02, 2.06473E+02, 1.64567E+02, 2.61956E+02, 1.71259E+02, 2.11077E+02, 2.35920E+02, 2.18069E+02, 1.57796E+02, 2.22255E+02, 2.05355E+02), n=1.00000E+02)

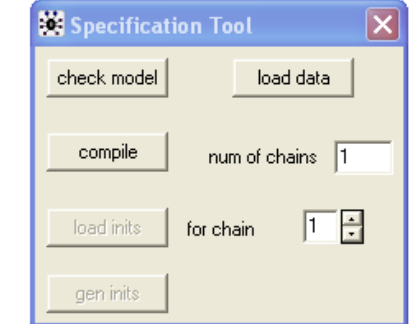

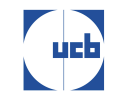

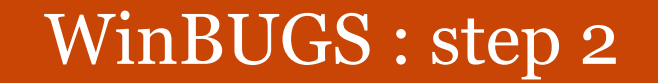

#### WinBUGS14 - [data.txt]

B .<br>File Tools Edit Attributes Info Model Inference Options COM Info Dev Tools Controls Doodle Map Obx Tut SQL Text Window Help

list(|y=c(2.51558E+02, 2.25099E+02, 1.66668E+02, 1.68022E+02, 2.19820E+02, 1.77079E+02, 2.49650E+02, 1.87267E+02, 2.02742E+02, 2.20882E+02, 1.98411E+02, 1.65022E+02.2.30645E+02.2.32637E+02.2.28971E+02.2.11241E+02.1.54139E+02. 1.53285E+02, 1.96436E+02, 2.06299E+02, 1.93195E+02, 2.13863E+02, 1.47117E+02, 2.86469E+02, 1.91467E+02, 2.34219E+02, 1.71060E+02, 1.72452E+02, 1.77047E+02, 2.02564E+02.2.53186E+02.2.24139E+02.1.95245E+02.1.50038E+02.2.21593E+02. 2.05437E+02, 1.76135E+02, 1.92493E+02, 2.09831E+02, 1.77484E+02, 1.99355E+02, 2.21080E+02, 2.15441E+02, 2.76884E+02, 2.10186E+02, 2.13041E+02, 2.17956E+02, 2.51468E+02.2.25837E+02.2.23581E+02.2.59690E+02.1.96986E+02.2.30439E+02. 2.13505E+02, 1.70554E+02, 2.04125E+02, 2.21069E+02, 2.29274E+02, 2.55735E+02, 2.21125E+02, 2.28745E+02, 2.20769E+02, 2.12672E+02, 2.02715E+02, 2.01250E+02, 2.51791E+02, 2.17497E+02, 2.26841E+02, 1.95284E+02, 1.95802E+02, 1.89577E+02, 2.36446E+02.1.79112E+02.2.12935E+02.1.93293E+02.1.84941E+02.1.48437E+02. 2.22016E+02, 2.22240E+02, 2.10760E+02, 1.93071E+02, 1.90897E+02, 1.69097E+02, 2.04470E+02, 1.68452E+02, 2.70150E+02, 2.18594E+02, 1.54905E+02, 2.16406E+02, 2.21260E+02.2.06473E+02.1.64567E+02.2.61956E+02.1.71259E+02.2.11077E+02. 2.35920E+02, 2.18069E+02, 1.57796E+02, 2.22255E+02, 2.05355E+02), n=1.00000E+02)

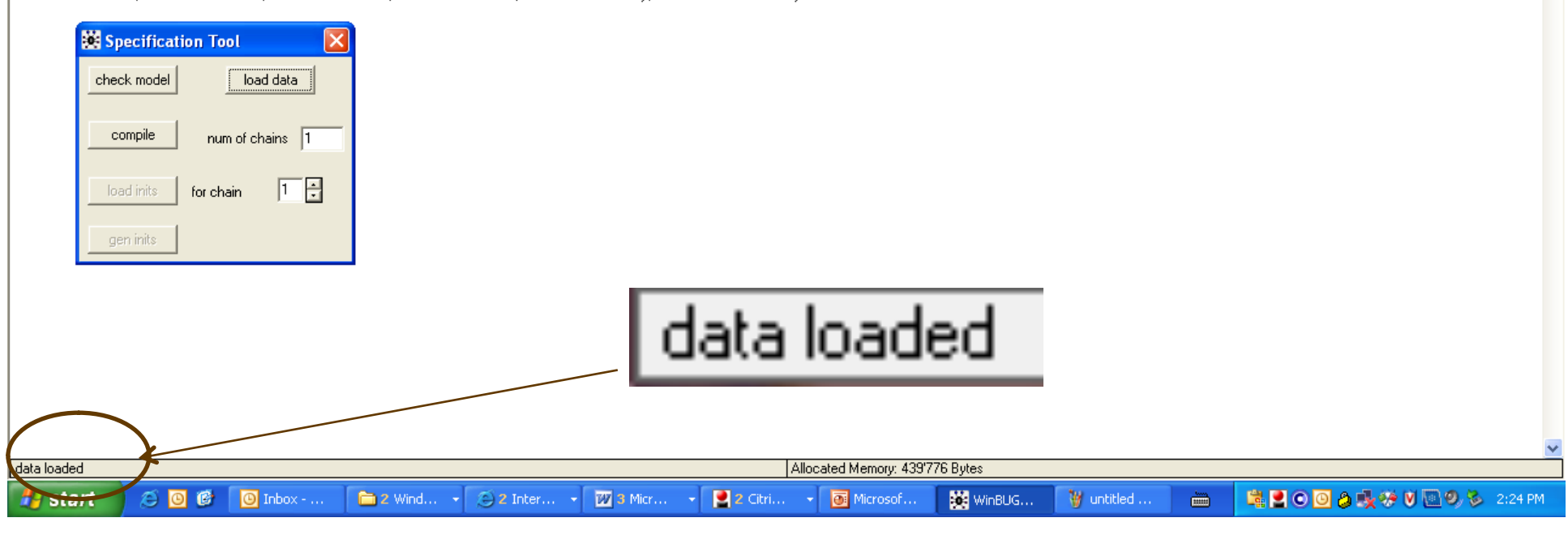

# 3. Compile

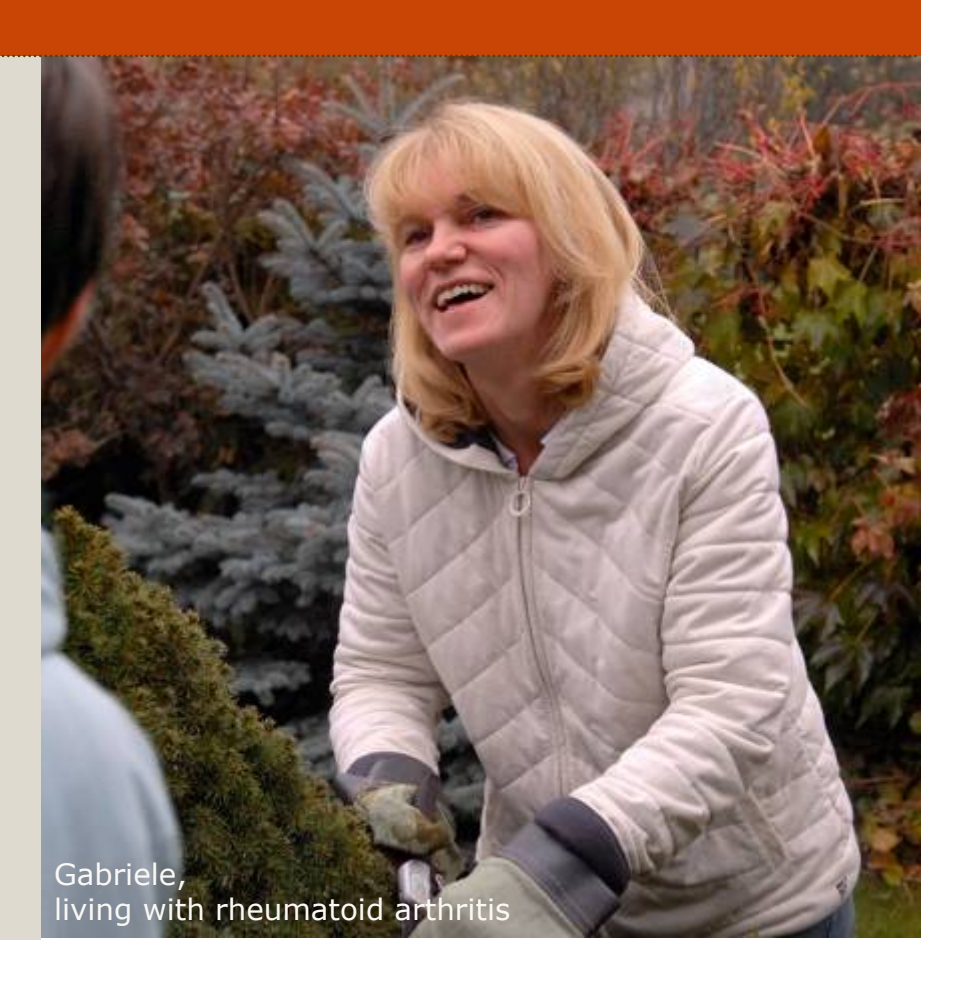

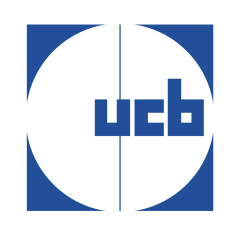

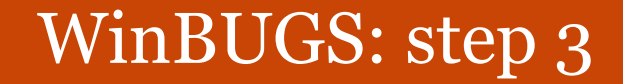

28 28

#### **O** Click on "compile"

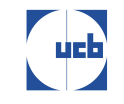

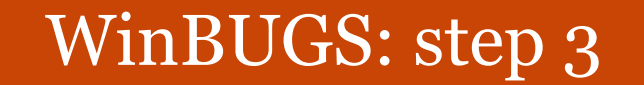

#### WinBUGS14 - [data.txt]

國 File Tools Edit Attributes Info Model Inference Options COM Info Dev Tools Controls Doodle Map Obx Tut SOL Text Window Help

listiv=c(2.51558E+02, 2.25099E+02, 1.66668E+02, 1.68022E+02, 2.19820E+02, 177079E+02 249650E+02 187267E+02 202742E+02 220882E+02 198411E+02 1.65022E+02.2.30645E+02.2.32637E+02.2.28971E+02.2.11241E+02.1.54139E+02. 1.53285E+02, 1.96436E+02, 2.06299E+02, 1.93195E+02, 2.13863E+02, 1.47117E+02, 2.86469E+02.1.91467E+02.2.34219E+02.1.71060E+02.1.72452E+02.1.77047E+02. 2.02564E+02.2.53186E+02.2.24139E+02.1.95245E+02.1.50038E+02.2.21593E+02. 2.05437E+02.1.76135E+02.1.92493E+02.2.09831E+02.1.77484E+02.1.99355E+02. 2.21080E+02.2.15441E+02.2.76884E+02.2.10186E+02.2.13041E+02.2.17956E+02. 2.51468E+02.2.25837E+02.2.23581E+02.2.59690E+02.1.96986E+02.2.30439E+02 2.13505E+02.1.70554E+02.2.04125E+02.2.21069E+02.2.29274E+02.2.55735E+02. 2.21125E+02.2.28745E+02.2.20769E+02.2.12672E+02.2.02715E+02.2.01250E+02. 2.51791E+02.2.17497E+02.2.26841E+02.1.95284E+02.1.95802E+02.1.89577E+02. 2.36446E+02, 1.79112E+02, 2.12935E+02, 1.93293E+02, 1.84941E+02, 1.48437E+02, 2.22016E+02.2.22240E+02.2.10760E+02.1.93071E+02.1.90897E+02.1.69097E+02. 2.04470E+02.1.68452E+02.2.70150E+02.2.18594E+02.1.54905E+02.2.16406E+02. 2.21260E+02, 2.06473E+02, 1.64567E+02, 2.61956E+02, 1.71259E+02, 2.11077E+02, 2.35920E+02, 2.18069E+02, 1.57796E+02, 2.22255E+02, 2.05355E+02), n=1.00000E+02)

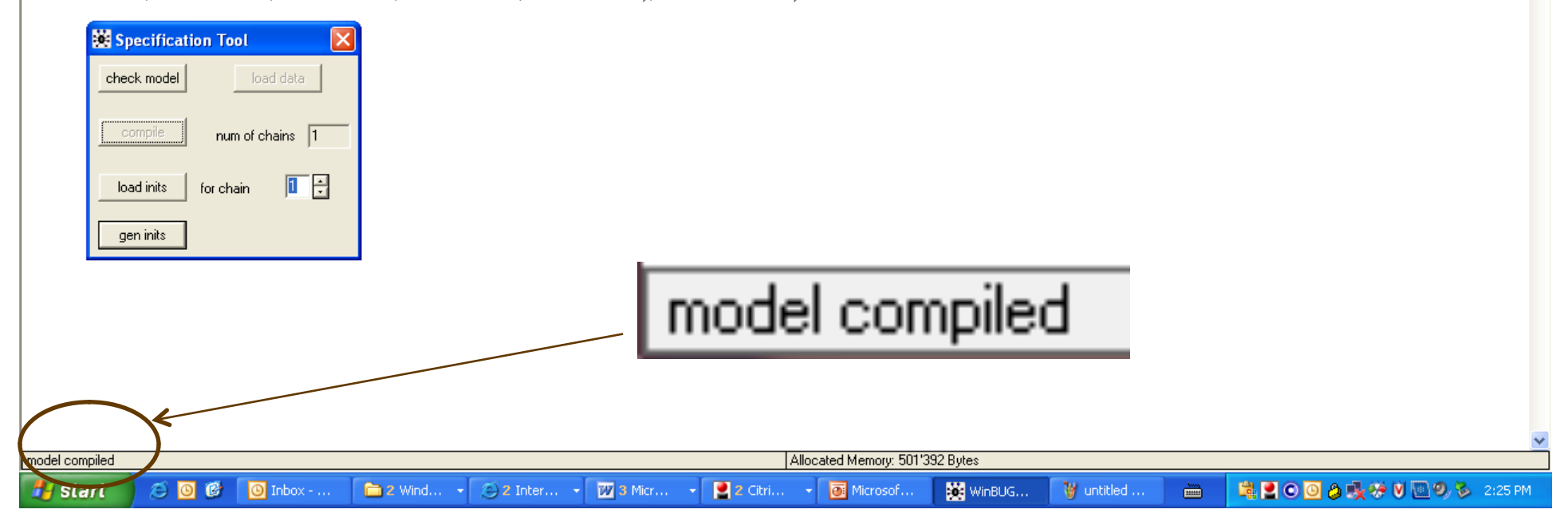

29

# 4. Load initial values

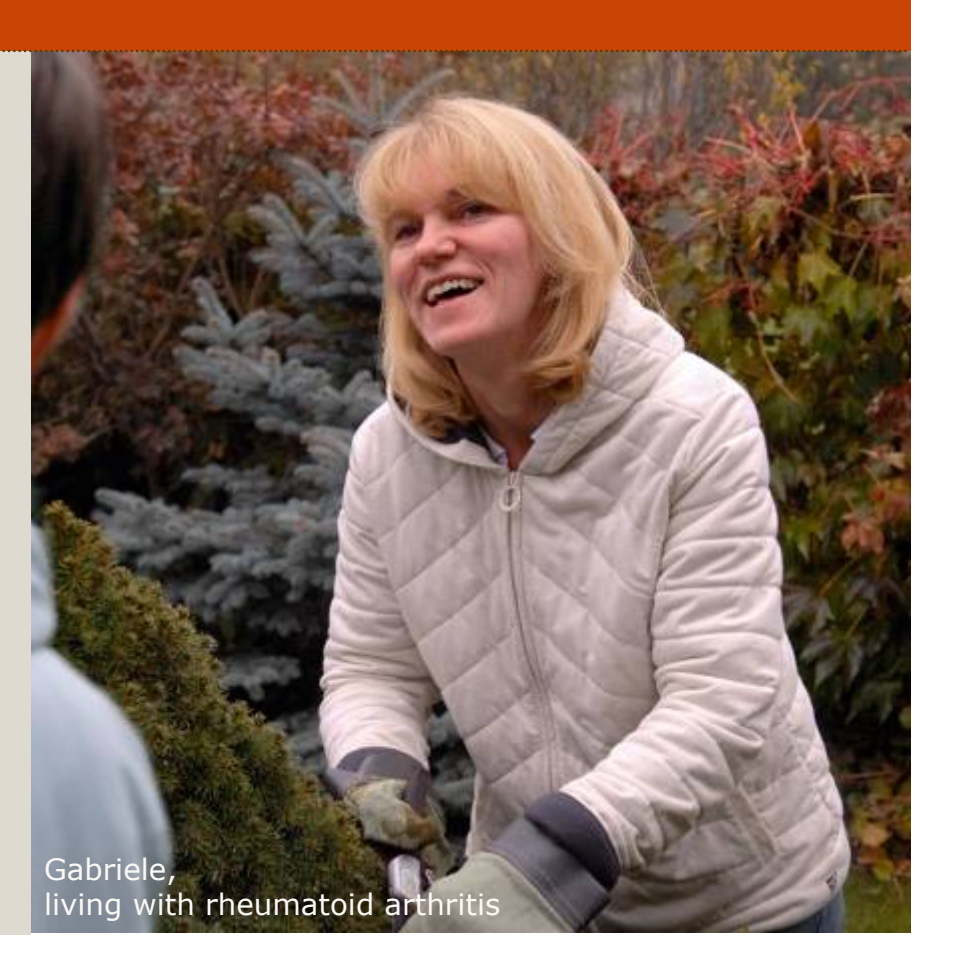

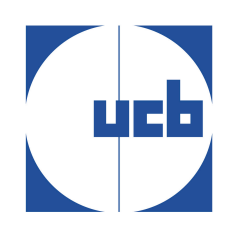

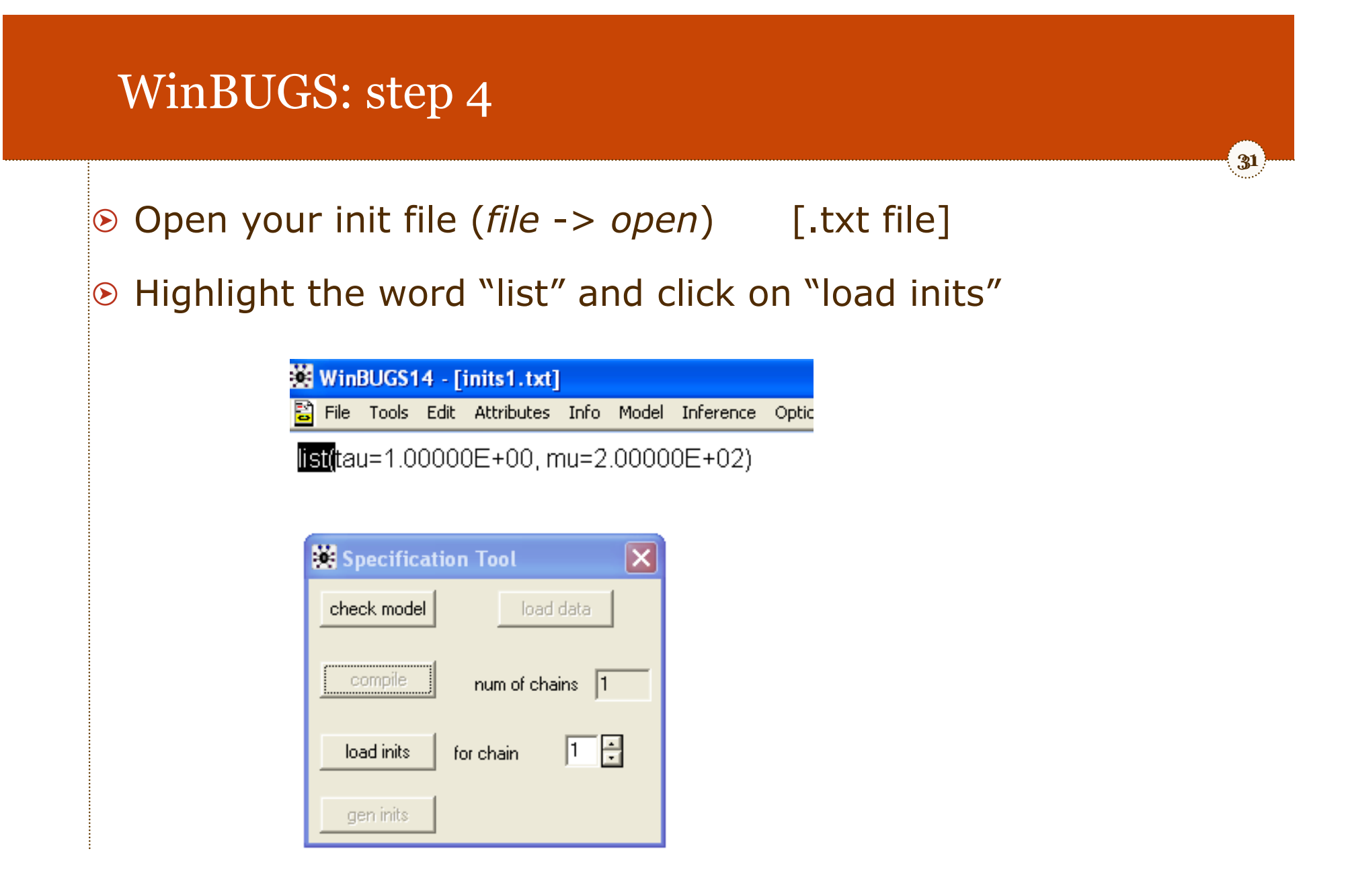

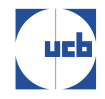

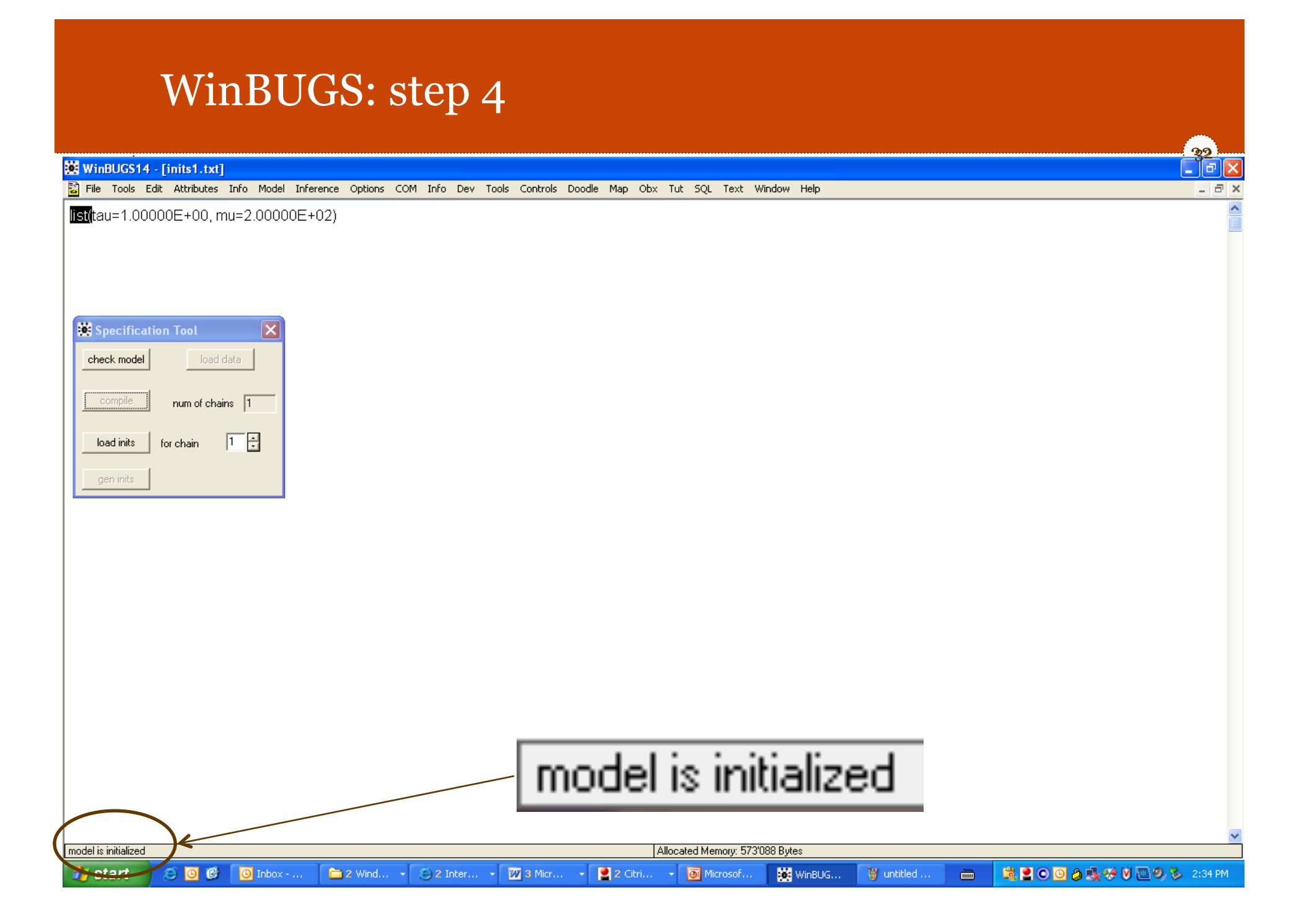

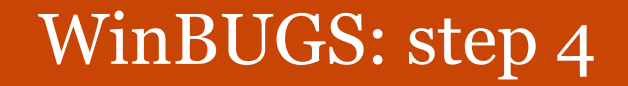

 $\odot$  If you want to run several chains, you have to specify initial values for each chain.

33

33

 In WinBUGS, give the number of chains after 'load data' and **before 'compile**'

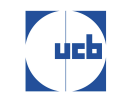

# 5. Generate burn-in values

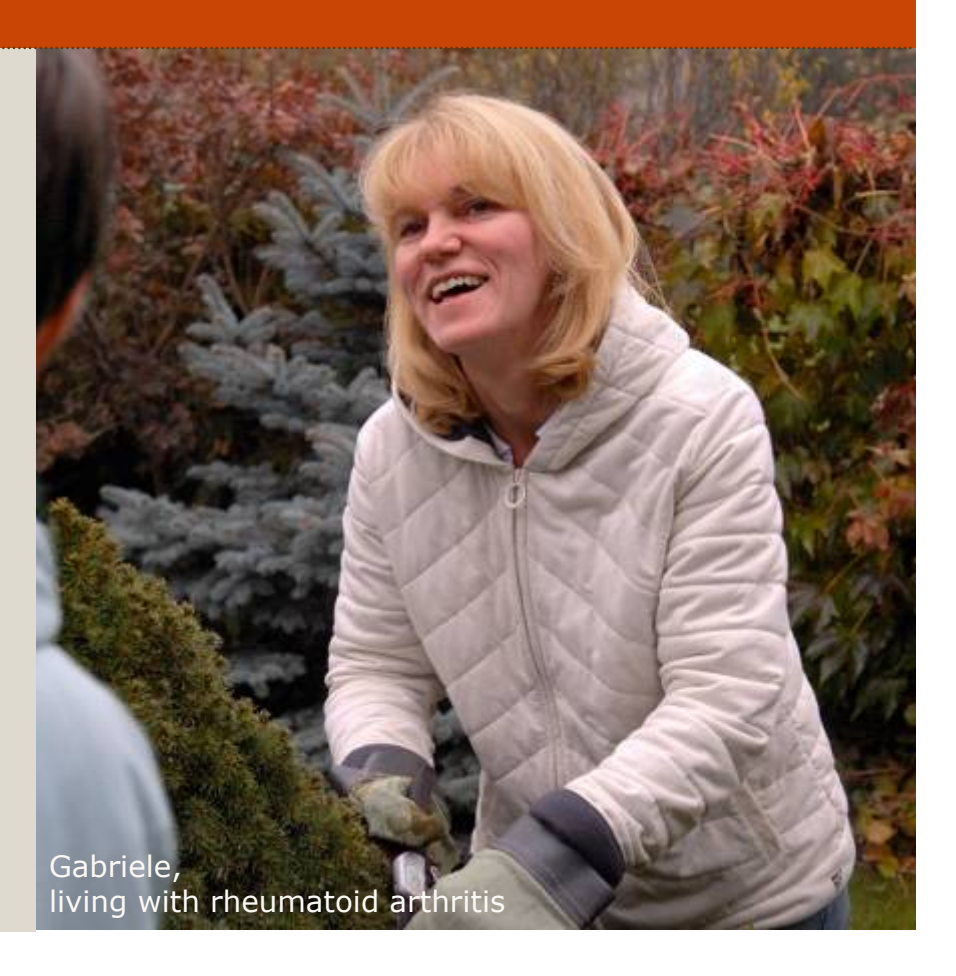

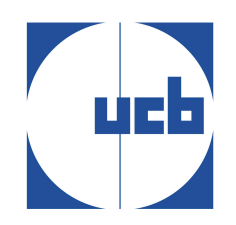

- Go into *Model -> Update*
- Specify the burn-in

#### Click on update

CH

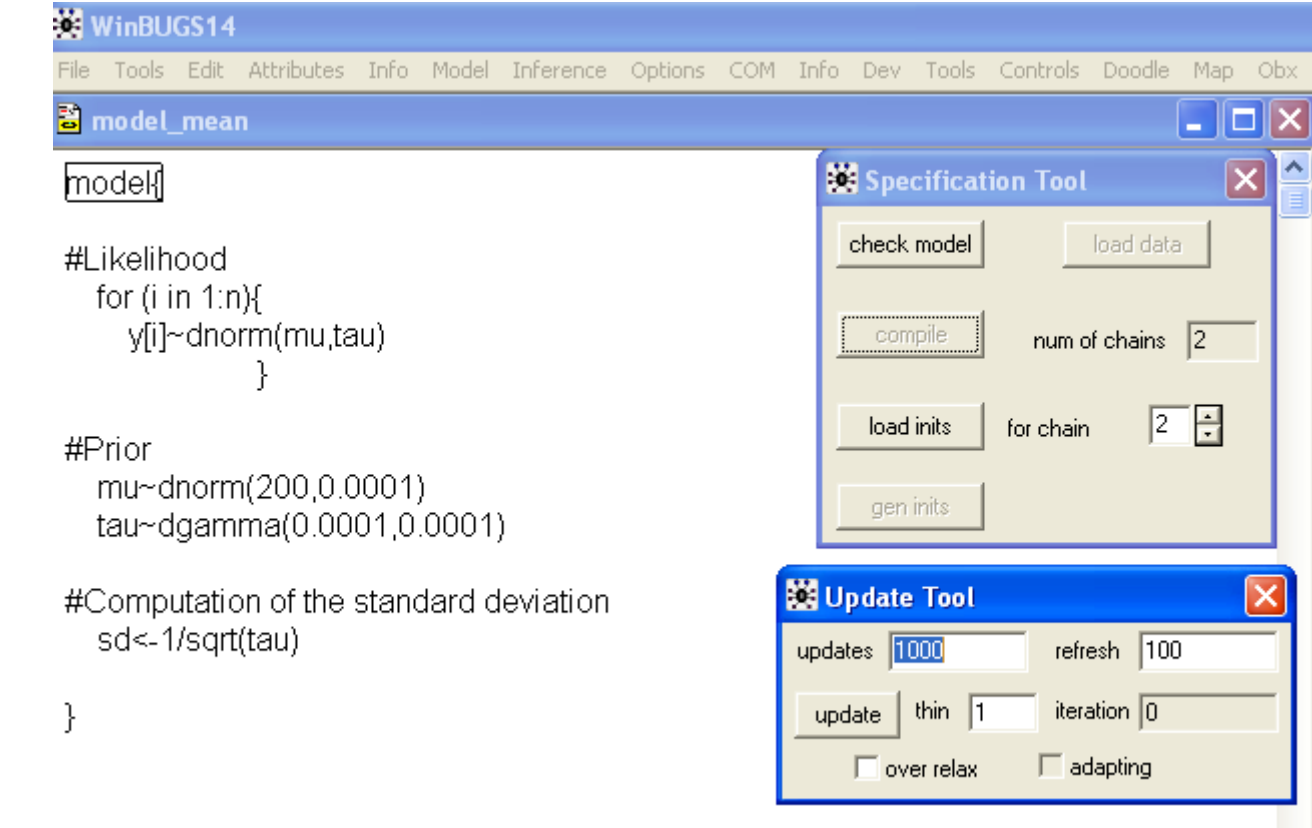

# 6. Parameters to monitor

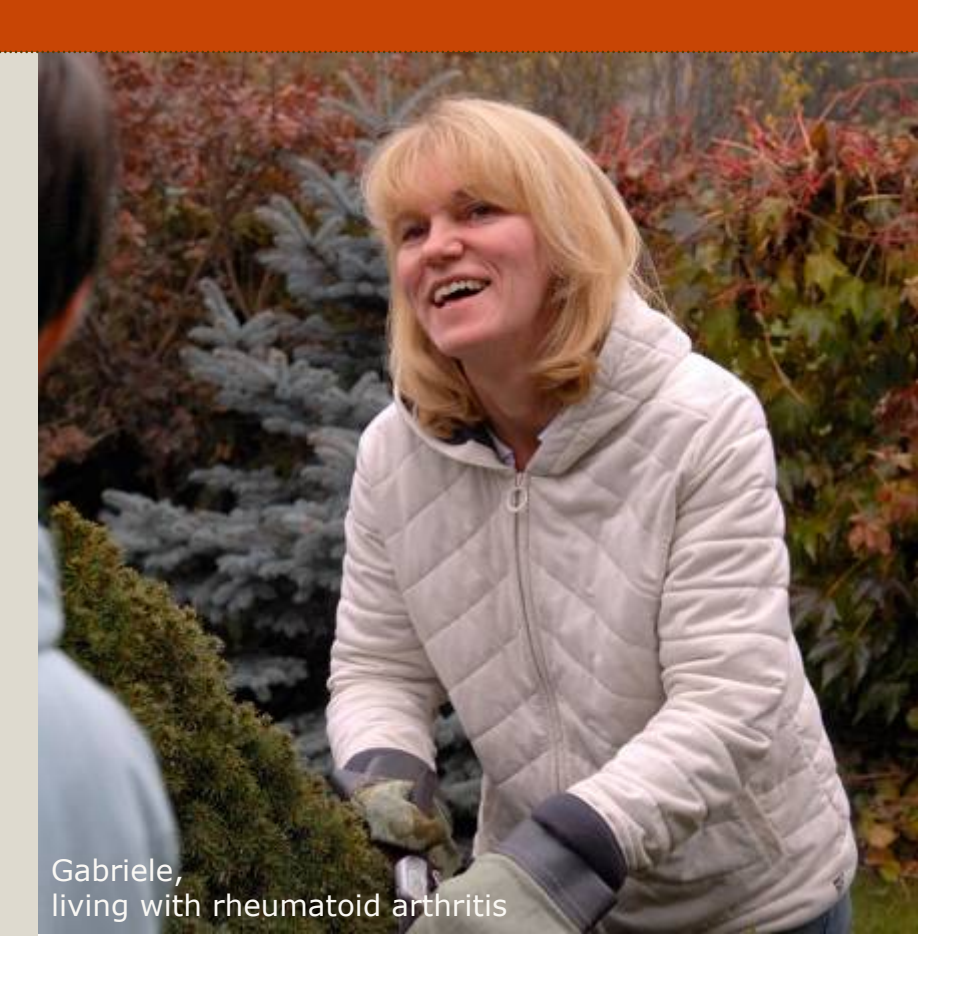

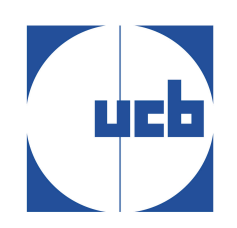

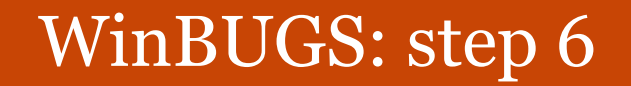

#### Go into *Inference -> Samples*

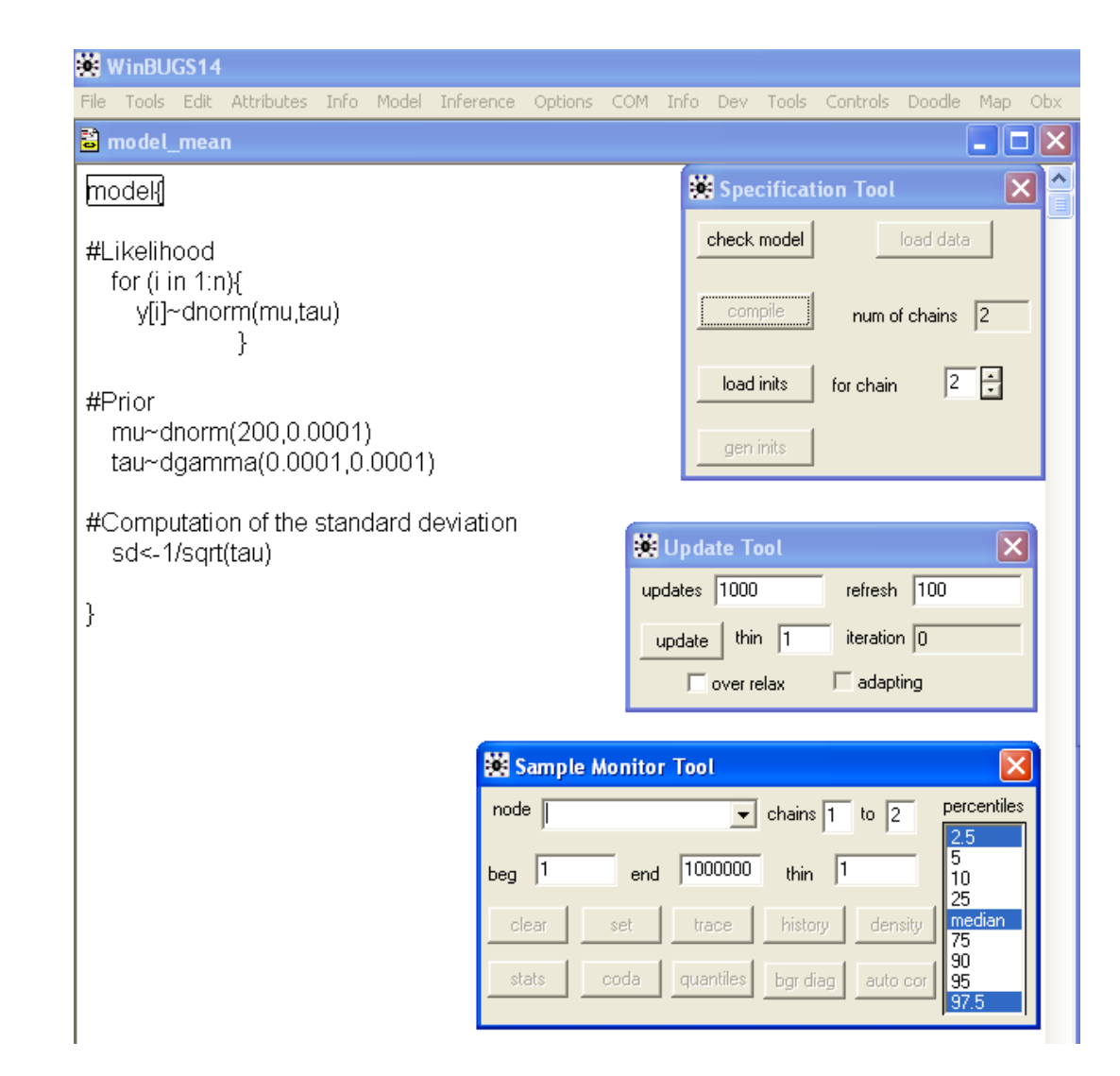

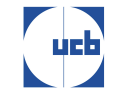

 $\odot$  In "node", write the parameter you want to monitor and click on "set".

- $\odot$  Repeat for all the parameters you want to monitor: mu, tau and sd.
- When done, write an asterisk

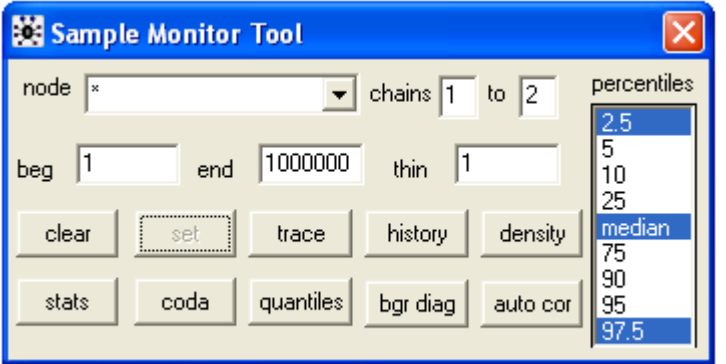

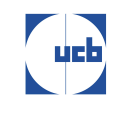

7. Perform the sampling to generate samples from posteriors

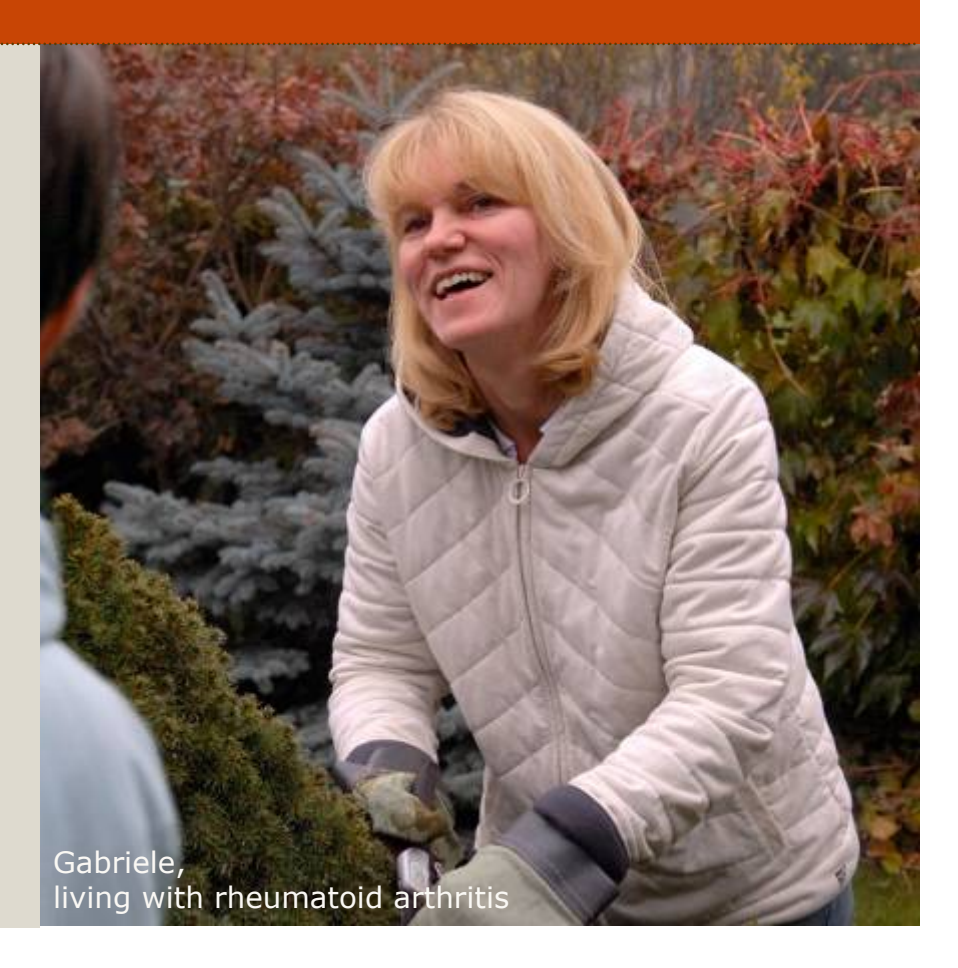

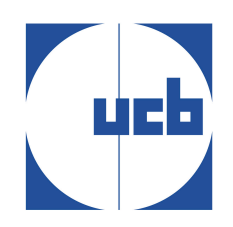

#### In the "update tool", write the number of iterations and click on "update"

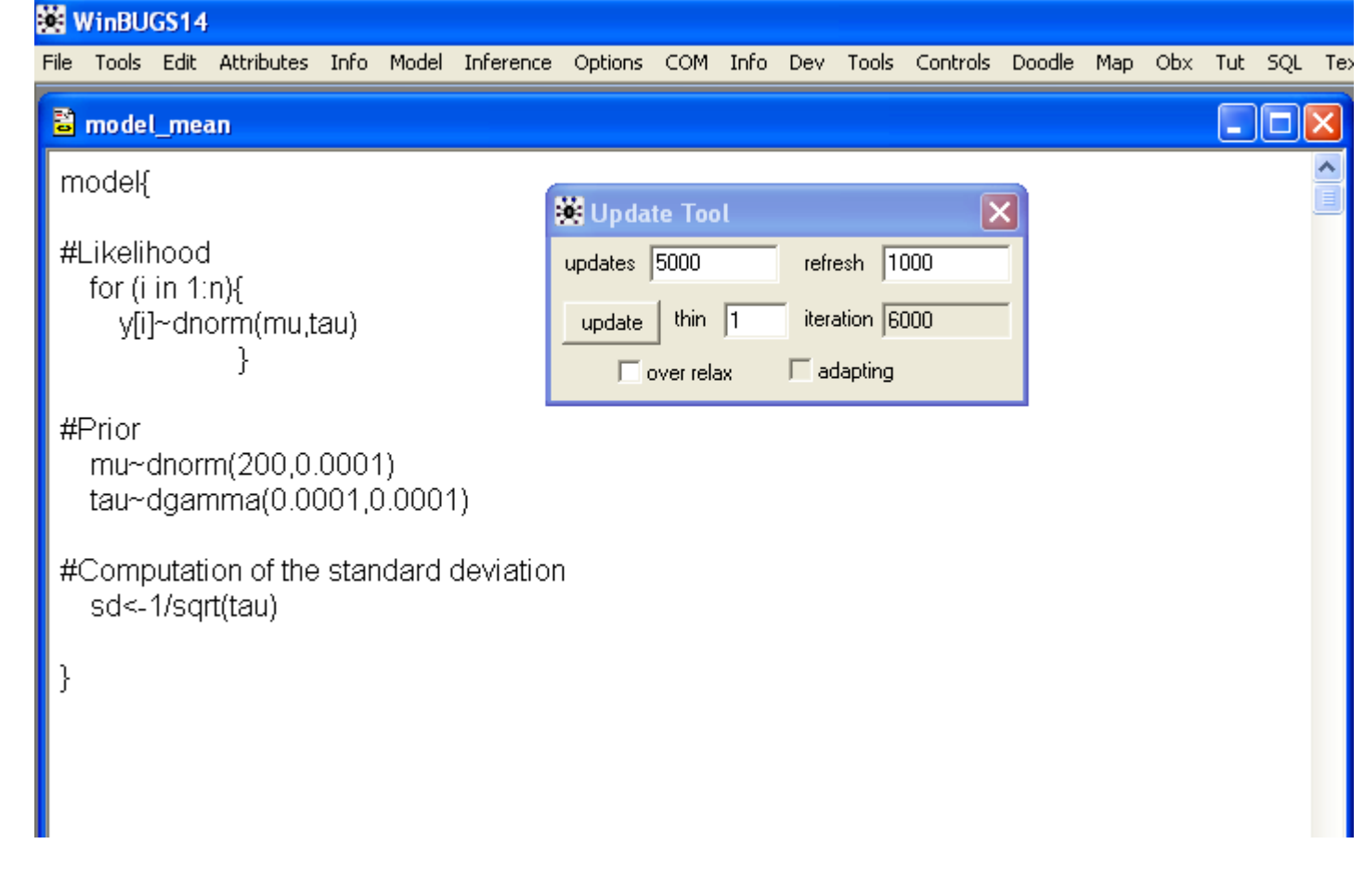

# 8. display the results

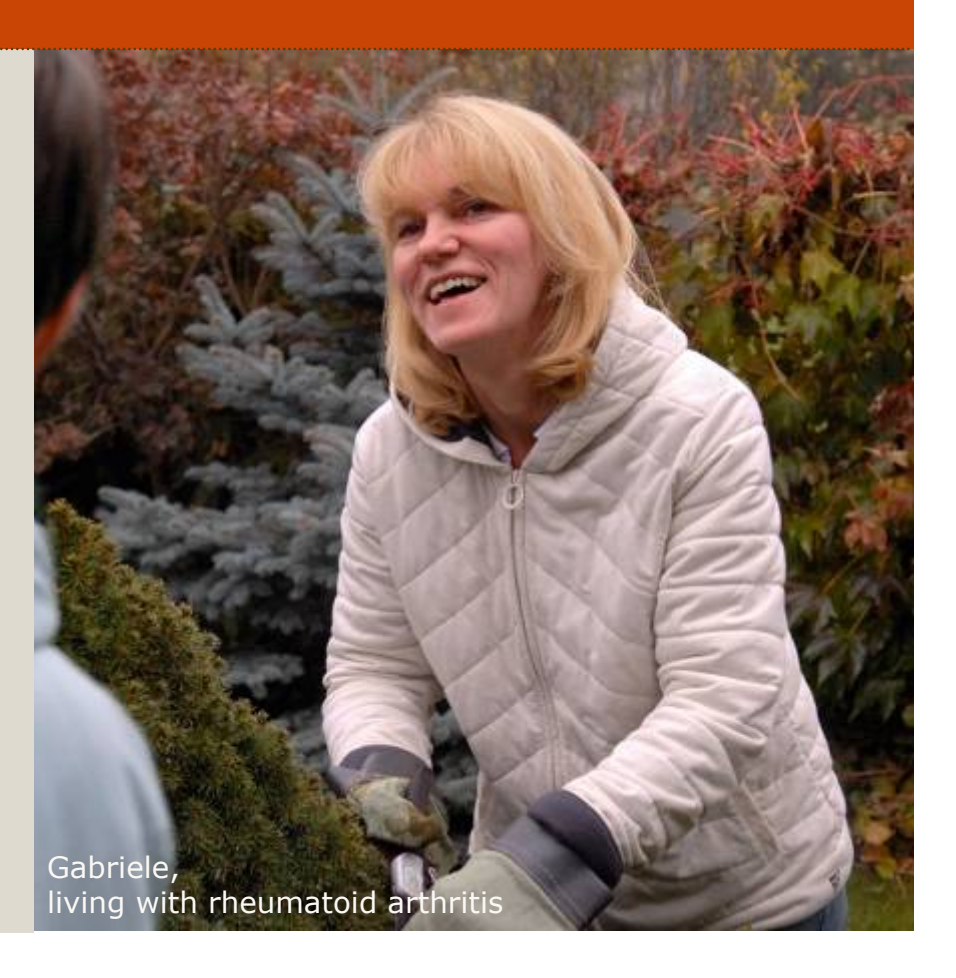

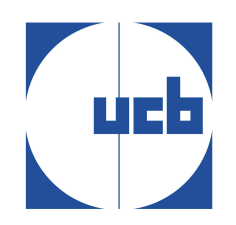

CH

In the "sample monitor tool", click on history to get the traces:

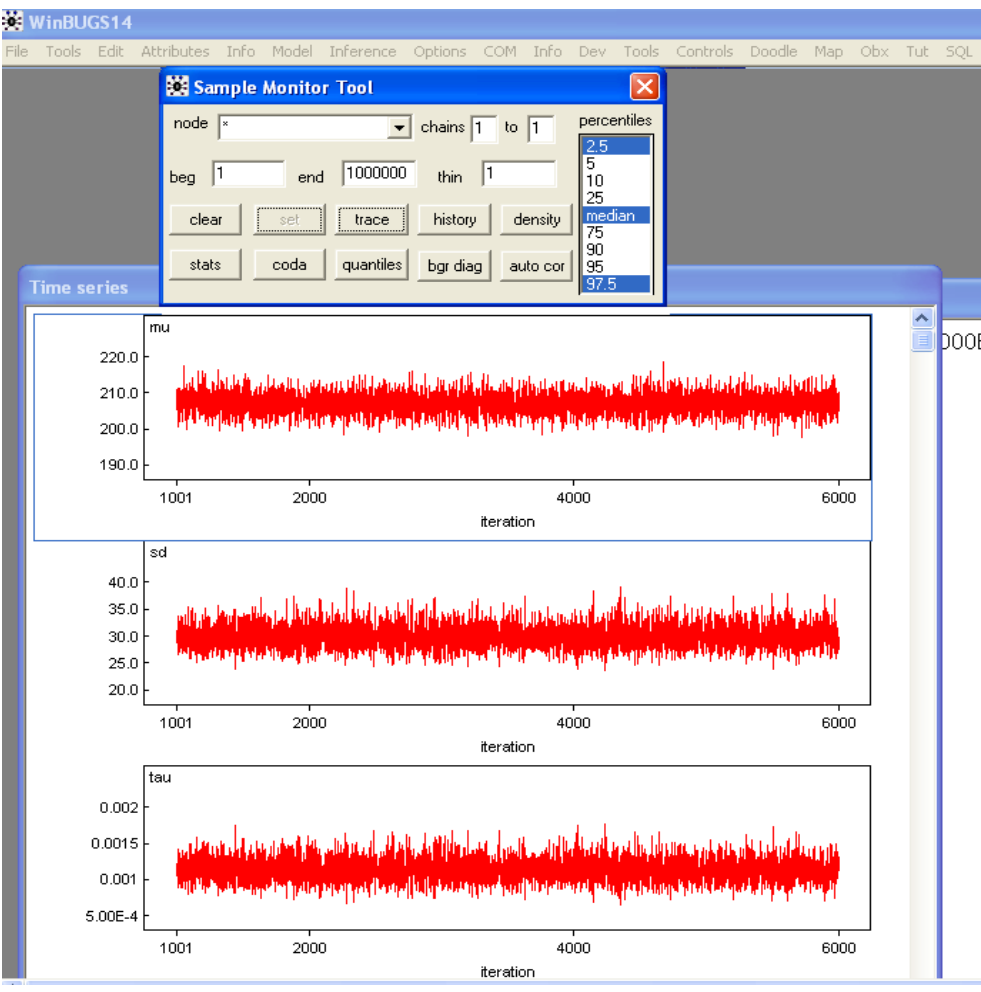

**D** In the "sample monitor tool", click on "stats":

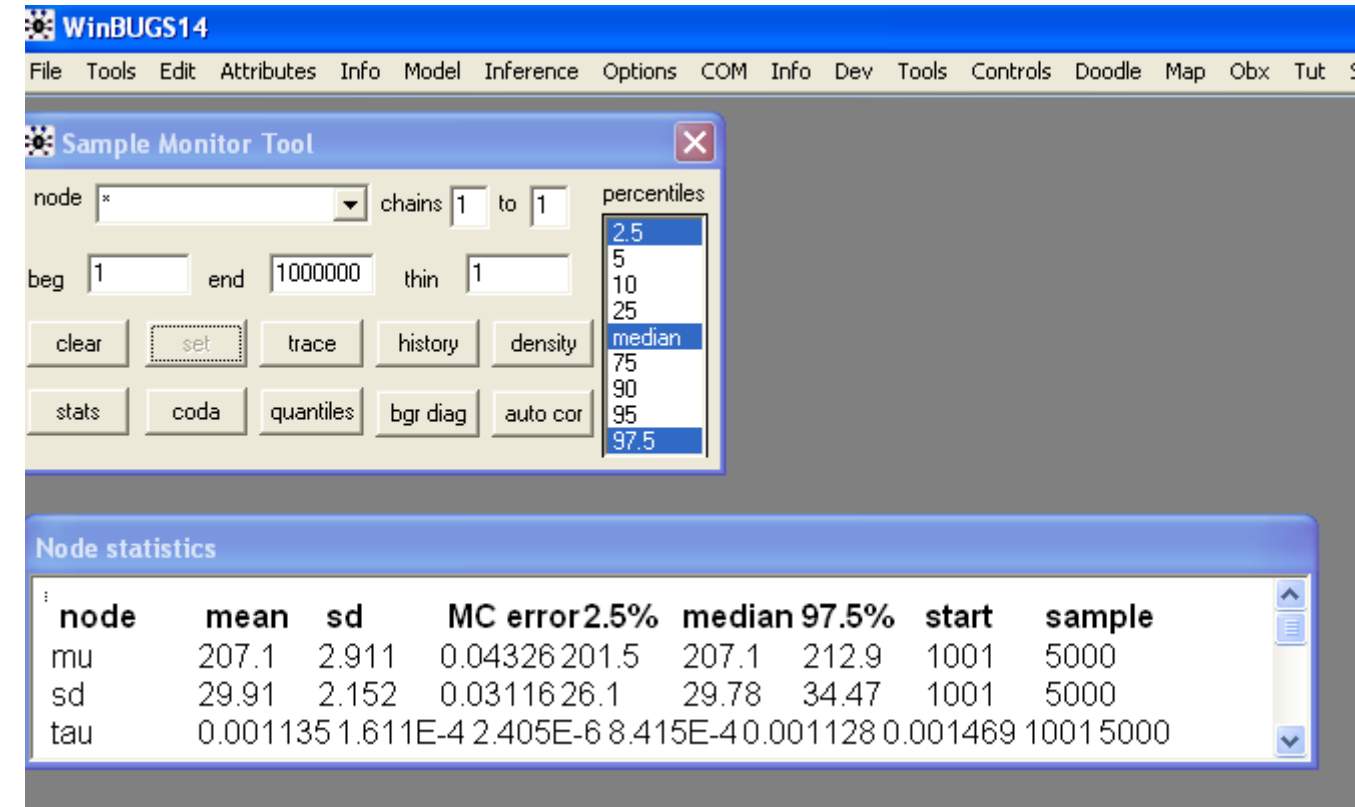

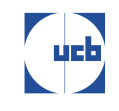

In the "sample monitor tool", click on "density":

44

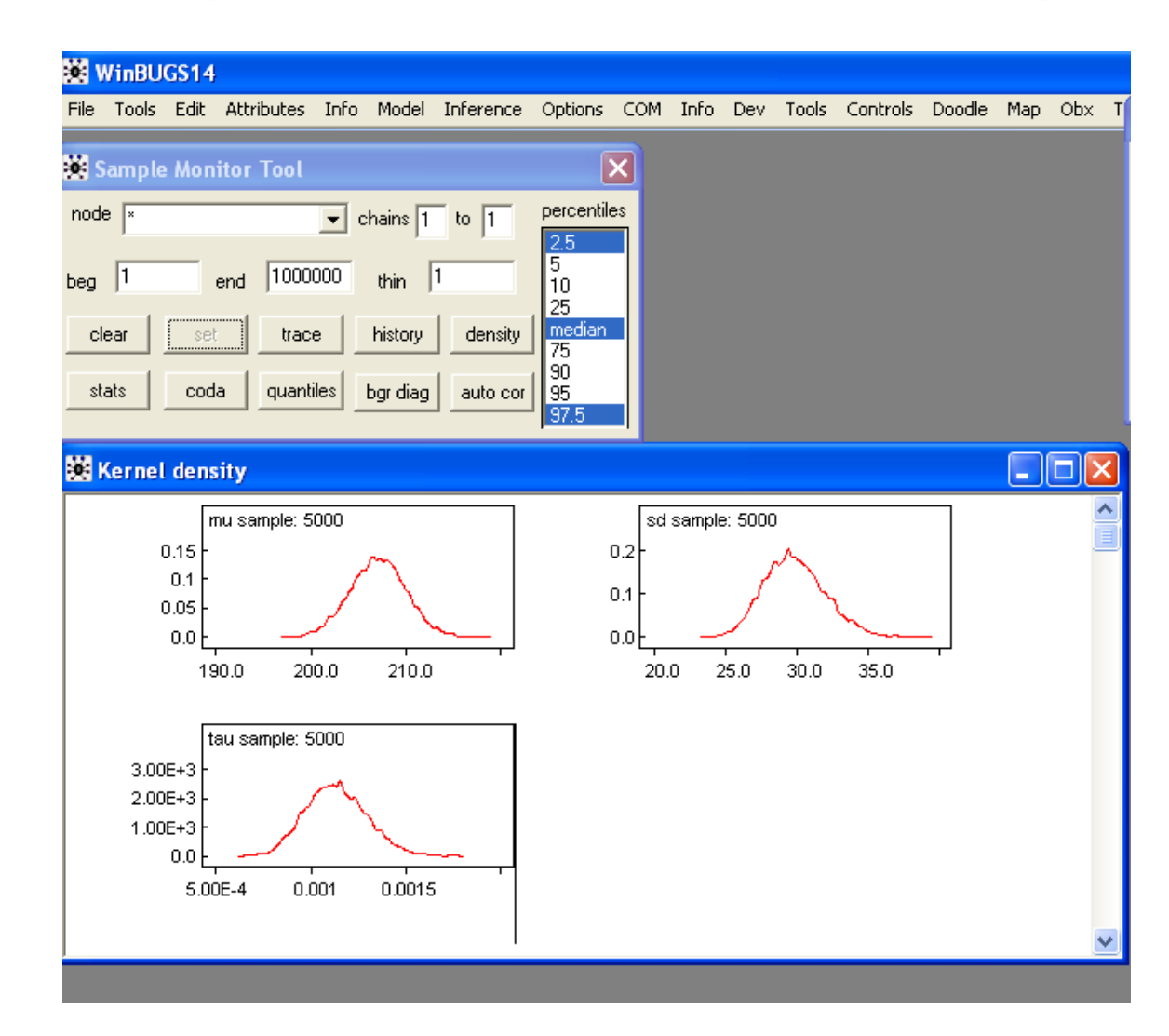

吧

Given that 175 mg/dL is not in the range of plausible values  $\odot$ for  $\mu$ , we conclude that this sub-group of children has a significantly larger mean cholesterol level than the corresponding overall population.

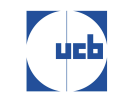

## EXERCICE 2: Comparison of 2 meansunequal variance

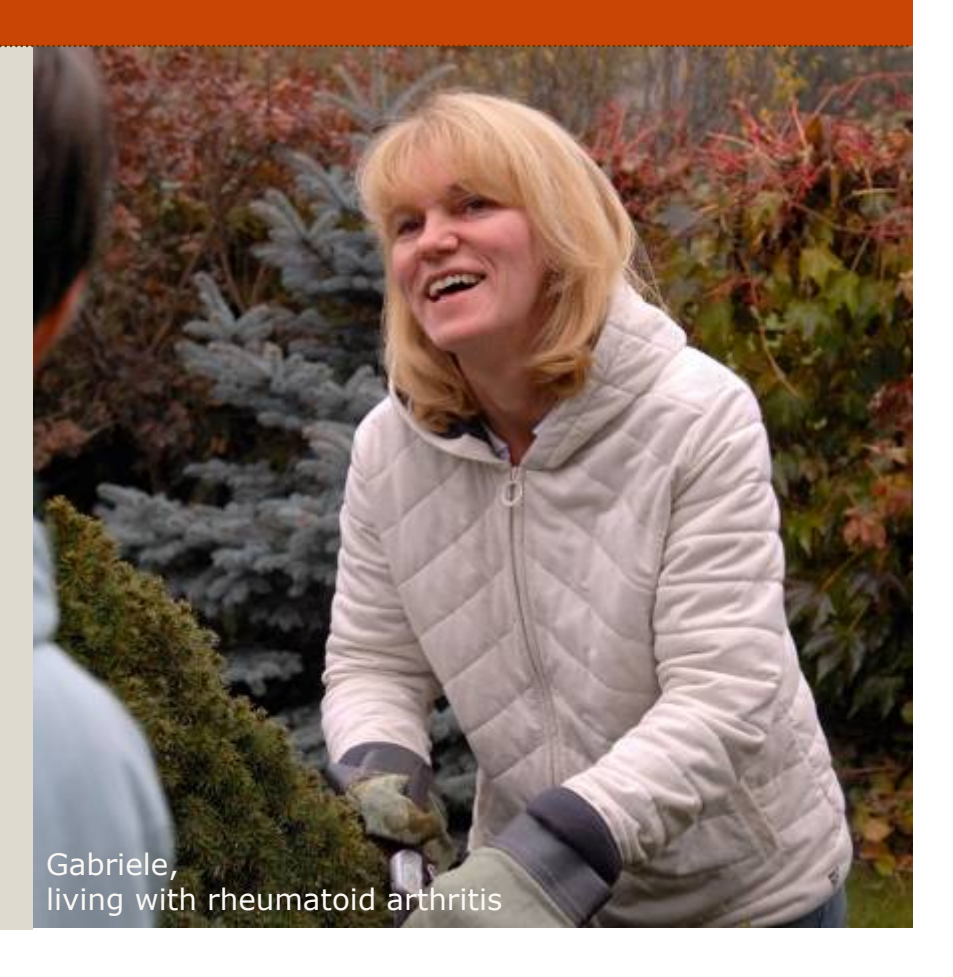

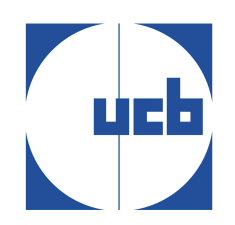

#### Exercice 2

The cholesterol level in 2 groups of children has been measured in a case-control study where the case group consists of  $n_1$  = 100 children whose father suffered from cardiovascular diseases.

47

 $\odot$  The mean cholesterol levels of the n<sub>2</sub> = 74 control kids is y<sub>2</sub> = 193.4 with standard deviation  $s_2 = 17.3$ . In the case group, one has  $y_1 = 207.3$  and  $s_1 = 35.6$ . (Rosner 2000, p. 287).

 $\Diamond$  The normality hypothesis is reasonable:

 $Y_{1i} \sim N(\mu_1, \sigma^2)$  (i = 1, ..., n<sub>1</sub>)

 $Y_{2i} \sim N(\mu_2 \sigma^2)$  (i = 1, ..., n<sub>2</sub>)

 $\hat{\varphi}$  Estimate the difference between  $\mu_1$  and  $\mu_2$  :  $\delta = \mu_1 - \mu_2$ 

What do you conclude?

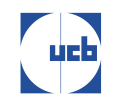

#### Exercice 2

Non-informative priors :

- $\mu_1 \sim N(180, 10000)$
- $\mu_2 \sim N(180, 10000)$
- $\tau_1 \sim$  Gamma(0.0001,0.0001)

48

•  $\tau_2 \sim \text{Gamma}(0.0001, 0.0001)$ 

```
with \tau_1 = 1/\sigma_1^2 and \tau_2 = 1/\sigma_2^2
```
Data : data.txt

Initial values : inits1.txt inits2.txt

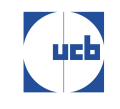